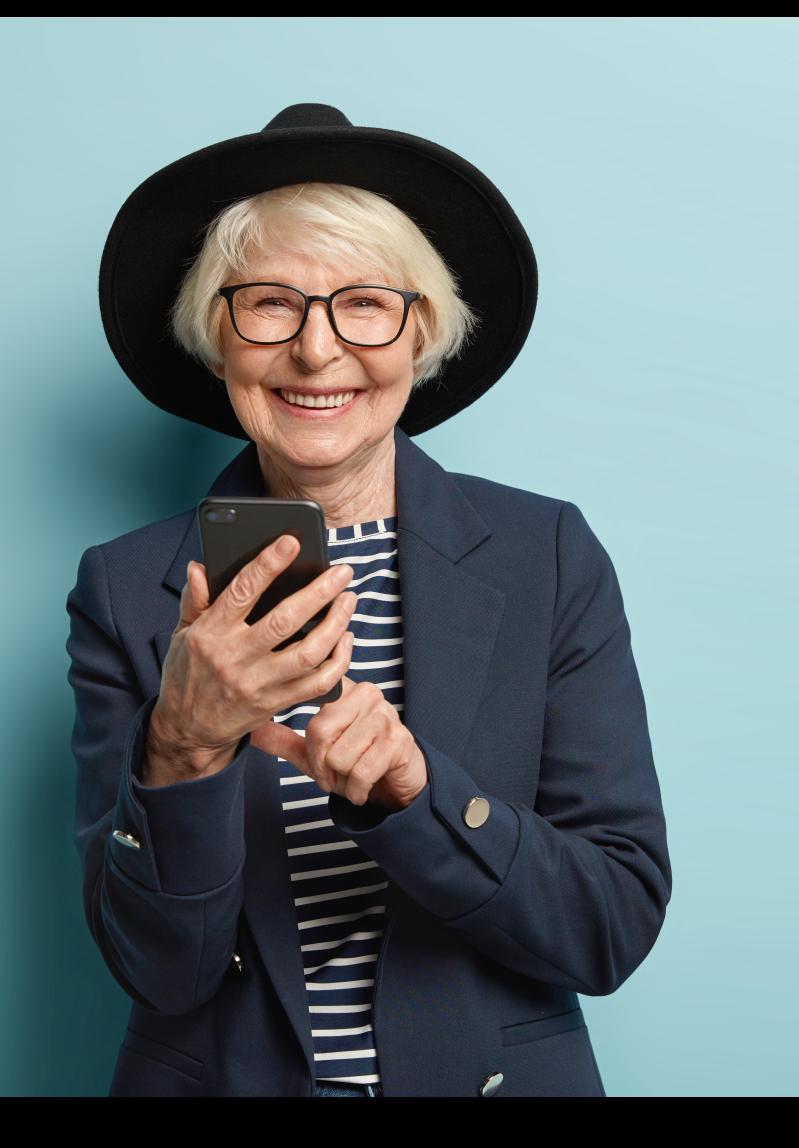

# MOOC

#### **INCLUSIÓN DIGITAL Y FINANCIERA PARA EL MUNDO RURAL**

**Módulo 3. Tu banca abierta las 24 horas**

**DIPUTACIÓN DE CÁCERES** 

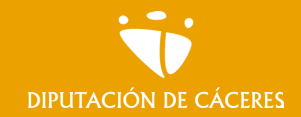

Módulo 3. **Tu banca abierta las 24 horas** MOOC **Inclusión digital y financiera para el mundo rural |**

# Módulo 3. Tu banca abierta las 24 horas

*¿Te pone de los nervios ir al banco y que te digan que tienes que hacer las cosas desde el cajero o desde casa? ¿No sabes por dónde empezar?* 

Desde tu banca online puedes realizar todas las operaciones de tu día a día con el banco, desde controlar los movimientos de tus cuentas y tarjetas hasta realizar transferencias, consultar tus recibos o pagar impuestos. ¿Cómo puedo acceder al banco desde Internet? Vamos a ver cómo hacerlo tanto desde el ordenador como desde el móvil accediendo a la web de tu banco.

También, en éste módulo vamos a aprender todas las ventajas que tiene utilizar el cajero automático para las gestiones del día a día, de la forma más sencilla.

# ¿Qué aprenderemos?

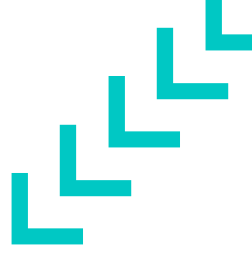

- Cómo activar el servicio de banca online
- A utilizar la banca online desde nuestro navegador
- A manejar el cajero automático y todas sus gestiones

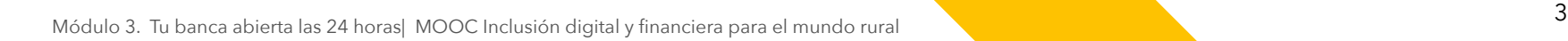

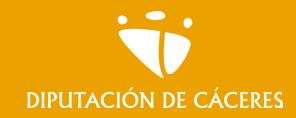

#### Módulo 3. **Tu banca abierta 24 horas**

MOOC **Inclusión digital y financiera para el mundo rural |**

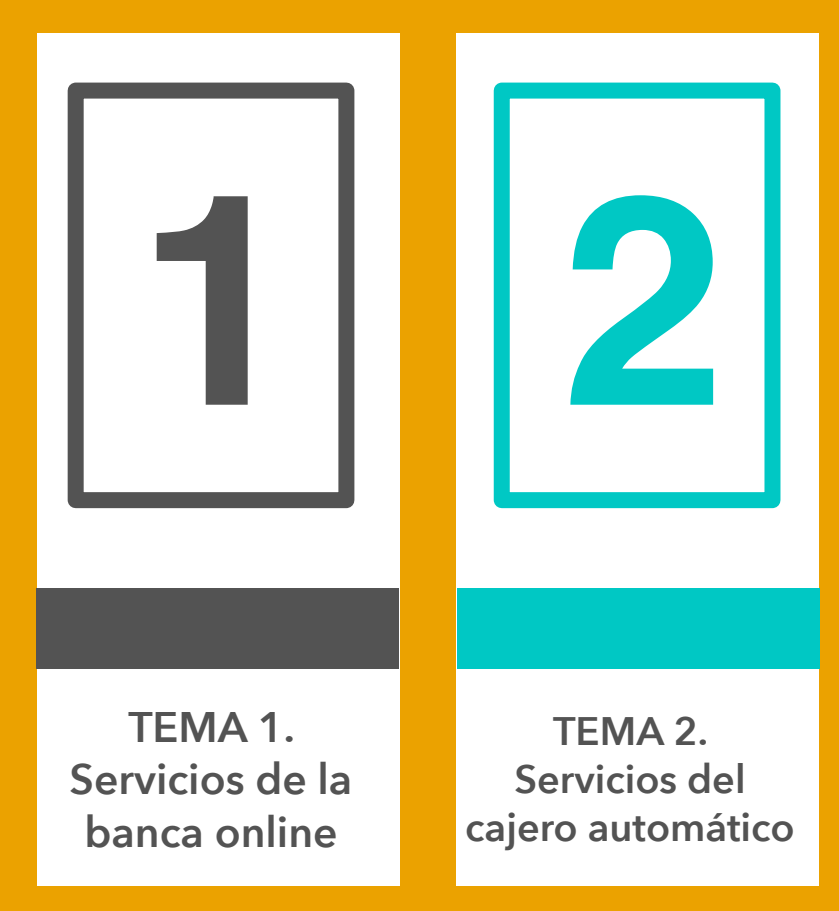

# <span id="page-4-0"></span>Tema I.

# Servicios de la banca online

**En este tema vamos a:** 

- **• Aprender cómo activar los servicios de banca online**
- **• Introducirnos a la banca online desde el navegador (ordenador y/o móvil)**
- **• Aprender a realizar gestiones**

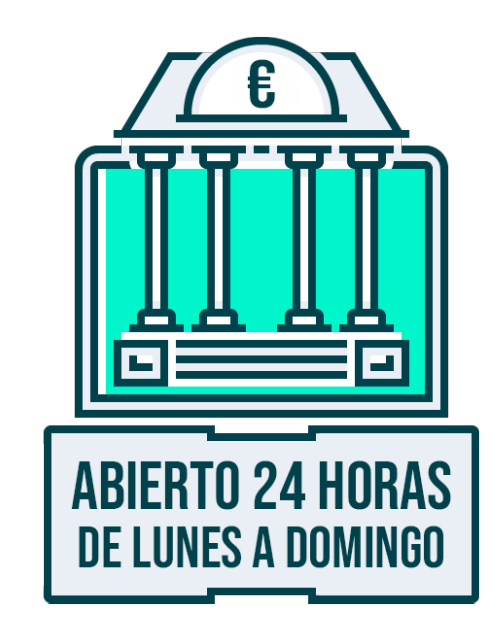

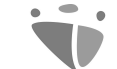

Módulo 3. **Tu banca abierta las 24 horas**

MOOC **Inclusión digital y financiera para el mundo rural**  DIPUTACIÓN DE CÁCERES

# Aprendamos a utilizar la banca online desde el navegador

### Debemos entender …

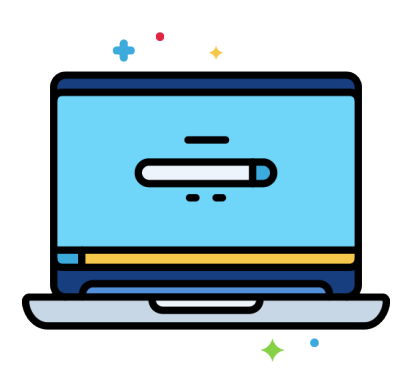

**…Que llamamos navegador web a un software** o aplicación informática que mediante una interfaz gráfica permite a los usuarios desplazarse o navegar a través de la web a través de hipervínculos y direcciones URL.

Así diferenciamos entre **dos formas diferentes de acceder a la banca online**. Una es cuando lo hacemos **desde una web** del banco (bien utilicemos para ello un ordenador, móvil o tablet) y otra cuando lo hacemos **a través de una aplicación** del banco (App) que previamente debemos descargar en un dispositivo móvil. En éste módulo veremos la primera opción.

# ¡Da de alta tu banca online!

La primera indicación es que llamemos al servicio de atención al cliente de tu entidad financiera o nos **acerquemos a una de sus oficinas**, allí **nos explicarán la forma de proceder para activar nuestra banca online** y nos facilitaran los datos para acceder a ella y poder hacer uso, dado que **cada banco trabaja de forma diferente.**

La entidad **nos facilitará un usuario y clave** para poder acceder. Es importante que lo guardemos con en un sitio protegido al tratarse de datos privados sensibles.

Por lo general, se puede cambiar la clave de acceso inicial más tarde desde el menú de seguridad de la parte privada, una vez dentro de la plataforma, de forma que sea más fácil de recordar.

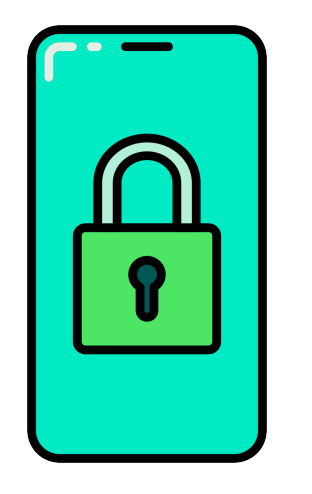

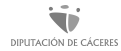

### ¡Da de alta tu banca online!

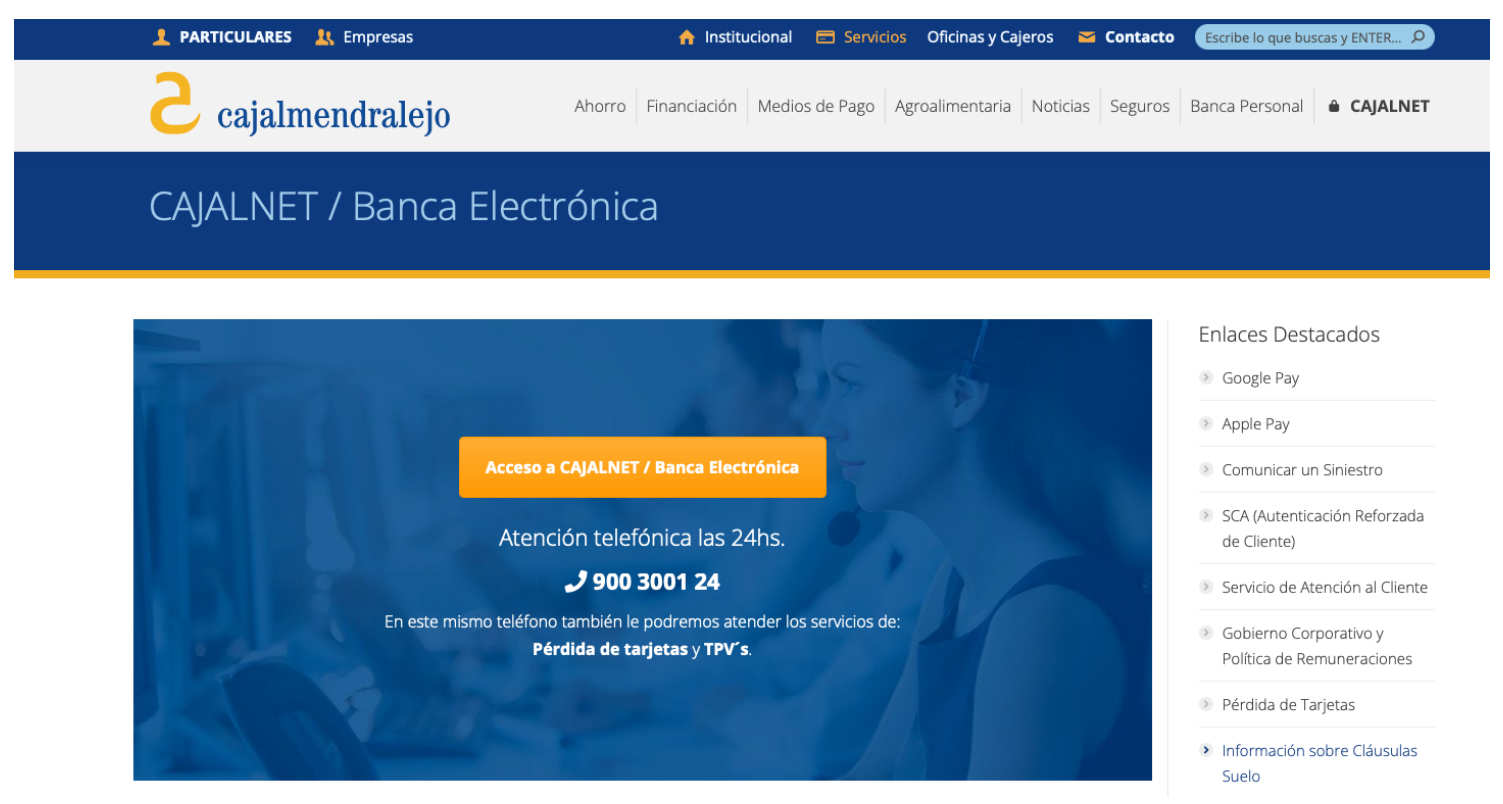

#### ¿Cómo acceder a la banca online desde un navegador?

#### **Es importante mencionar que cada banca tiene un acceso diferente a su plataforma online, sin embargo siguen un proceso similar.**

Para acceder a la banca online ingresamos a la web de nuestro banco buscándola en el buscador de Google.

Escogemos el menú de "Particulares" y seguidamente la opción "Acceso Clientes". Para poder entrar en la página principal deberemos introducir nuestro documento de identidad (NIF, NIE, CIF o Pasaporte) o usuario proporcionado y nuestra clave de acceso.

**Recordemos que la clave de acceso siempre nos la debe de dar el banco** o agente previamente; estas claves difieren en cada entidad, puede estar formada por 8 dígitos con únicamente caracteres numéricos, sin introducir espacios, guiones o puntos de separación entre ellos, o tratarse de una tarjeta con códigos asociados a ciertos números o hasta pueden solicitar hacer una sencilla suma para aumentar su seguridad de acceso.

### ¿Cómo acceder a la banca online desde un navegador?

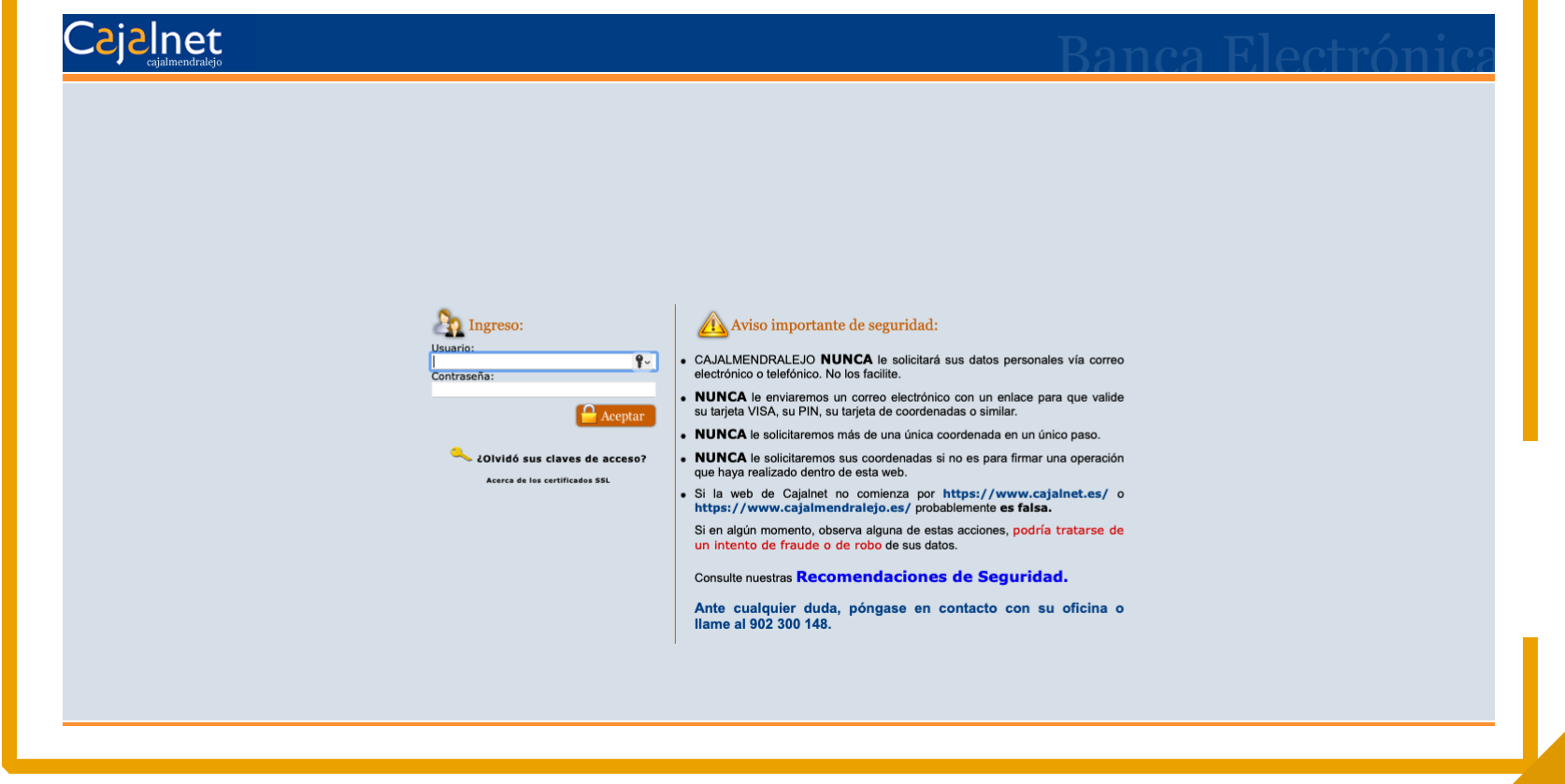

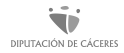

#### Servicios de la banca online desde la web del banco

Podemos llevar el control de todo lo que ocurre en nuestras cuentas, tarjetas y otros productos. Al entrar en nuestra parte privada, podremos ver un resumen de todo lo que ha ocurrido con nuestros productos desde la última visita. Y además…

- Consultar tu salto y recibos
- Configurar alertas (remesas, movimientos, próximos cargos, financiaciones…)
- Recuperar el PIN o CVV de tu tarjeta
- Consultar el cambio a diferentes divisas
- Cambio de domiciliaciones
- Entre muchas otras gestiones

Módulo 3. Tu banca abierta las 24 horas | MOOC Inclusión digital y financiera para el mundo rural

# Inicio o Posición Global

Nada más acceder a la pantalla inicial de la banca virtual veremos deferentes botones desde donde acceder a las operaciones que podemos realizar.

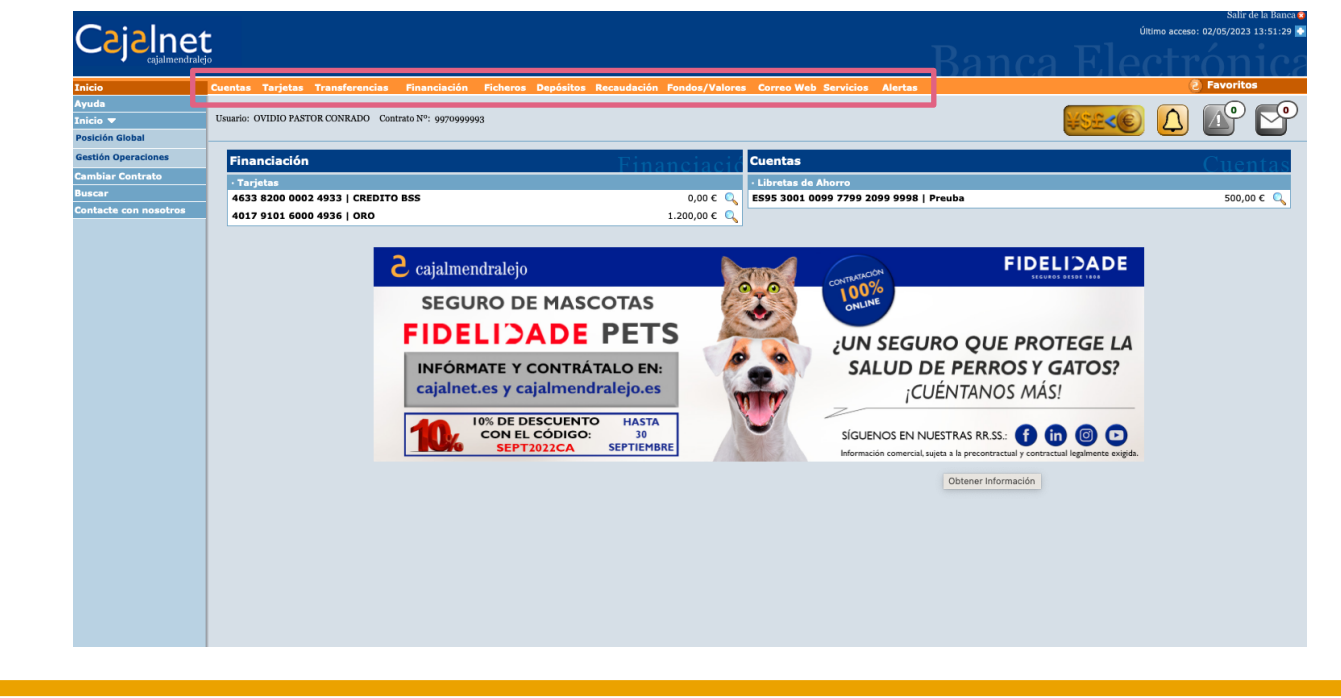

#### Operaciones: Información de la cuenta

Como por ejemplo, **consultar el estado de tus cuentas**, es decir el saldo o dinero disponible en ellas.

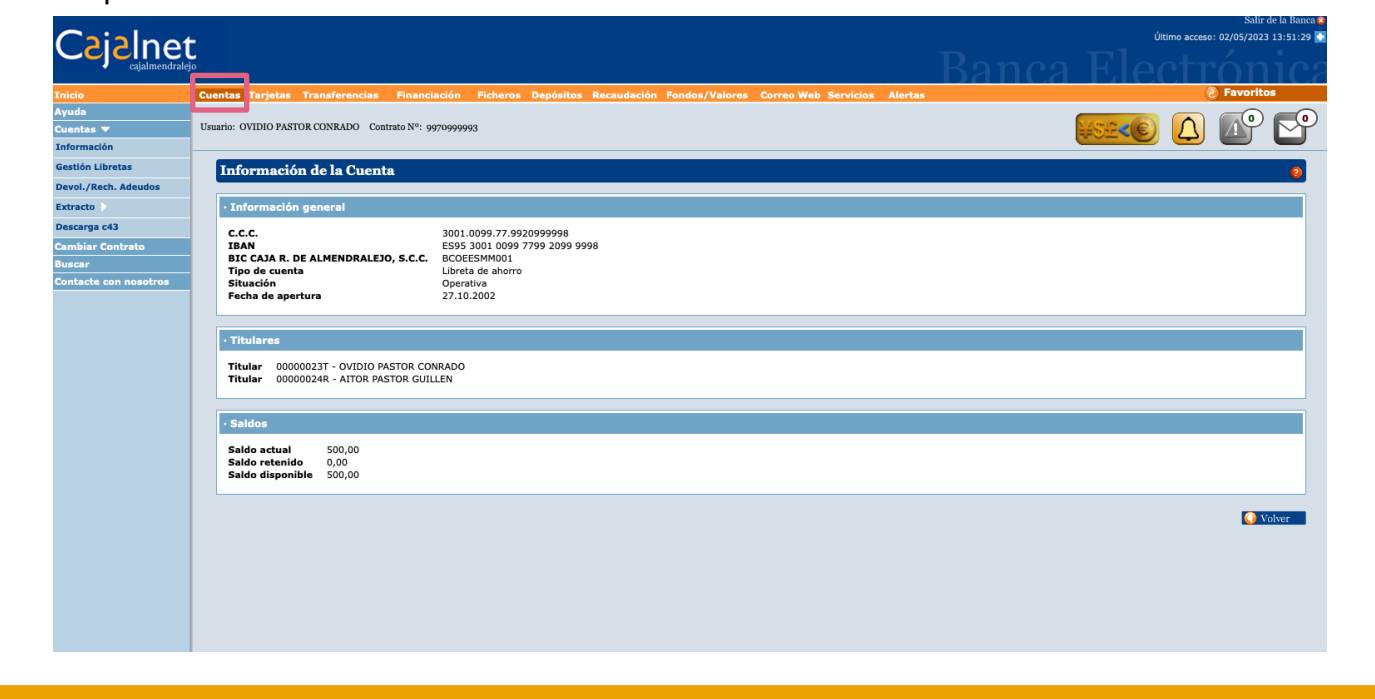

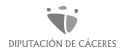

# Operaciones: Gestión de libretas

O **gestionar nuestras libretas**, si aún seguimos usándolas.

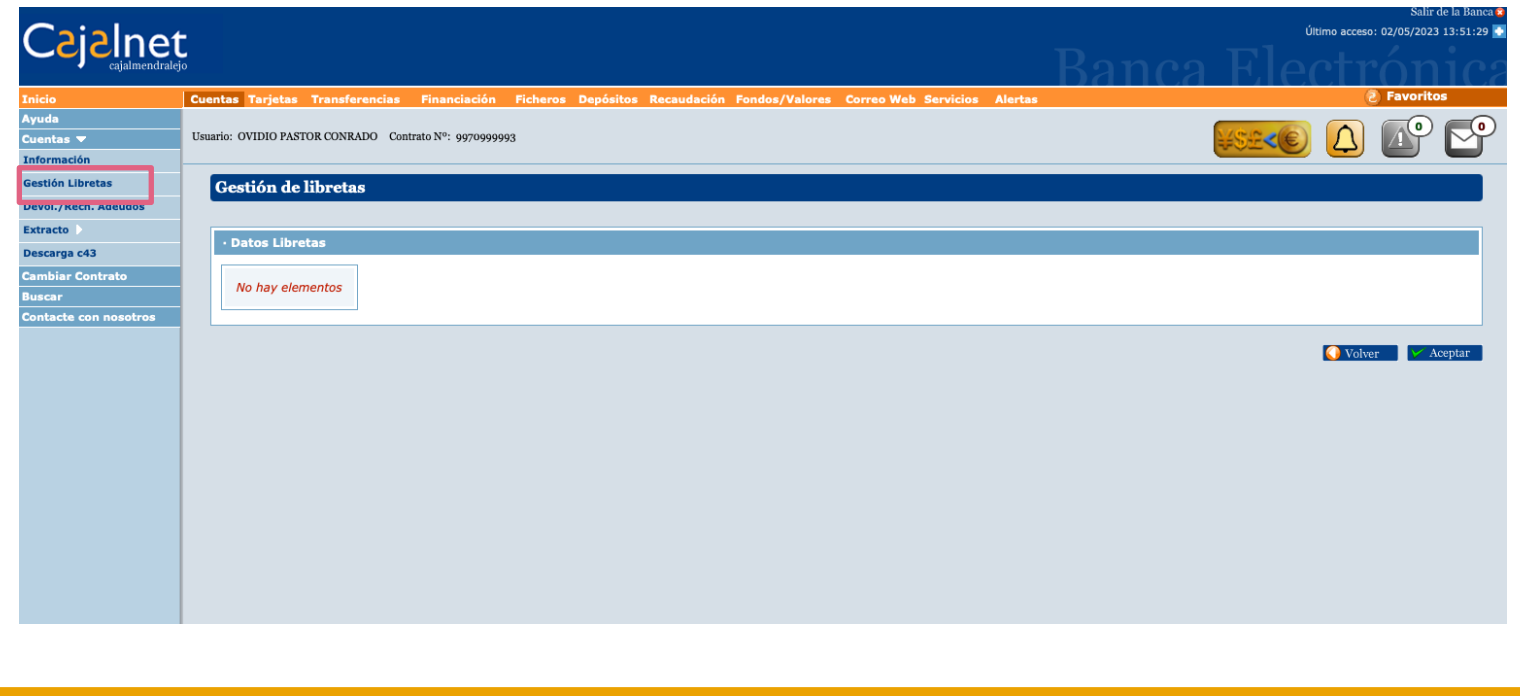

# Operaciones: Últimos movimientos

**Consultar los movimientos** realizados en todas nuestras cuentas.

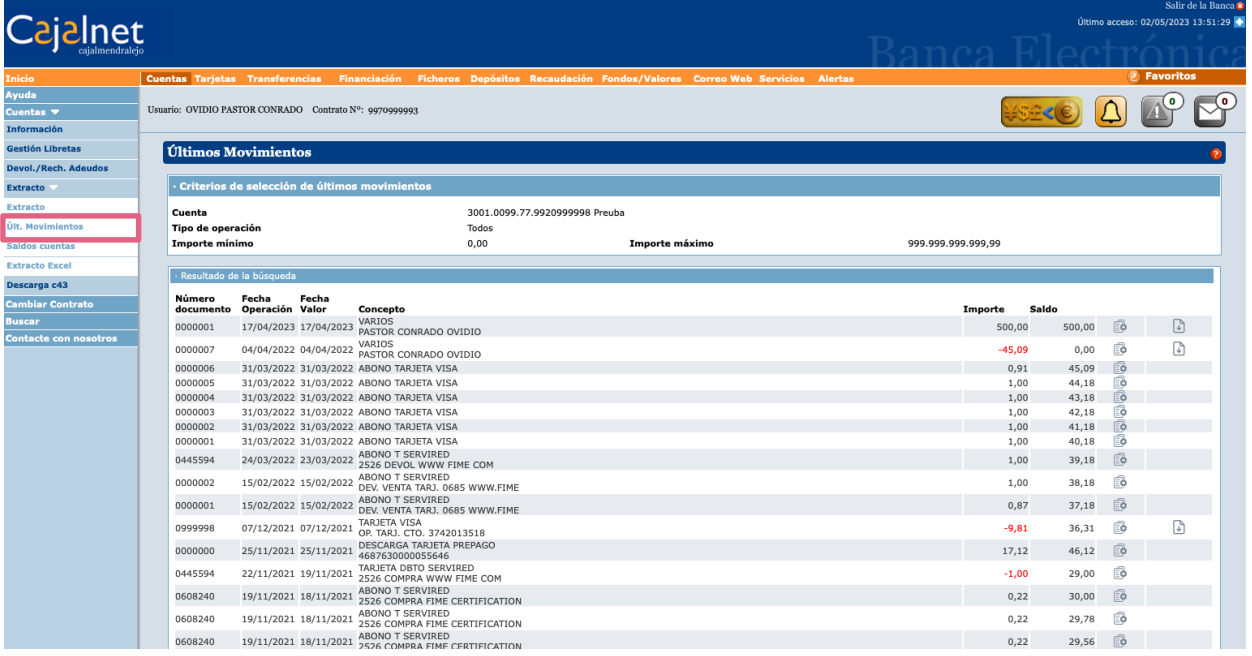

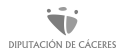

# Operaciones: Transferencias

Así como **realizar transferencias**, es decir, enviar dinero a otras cuentas.

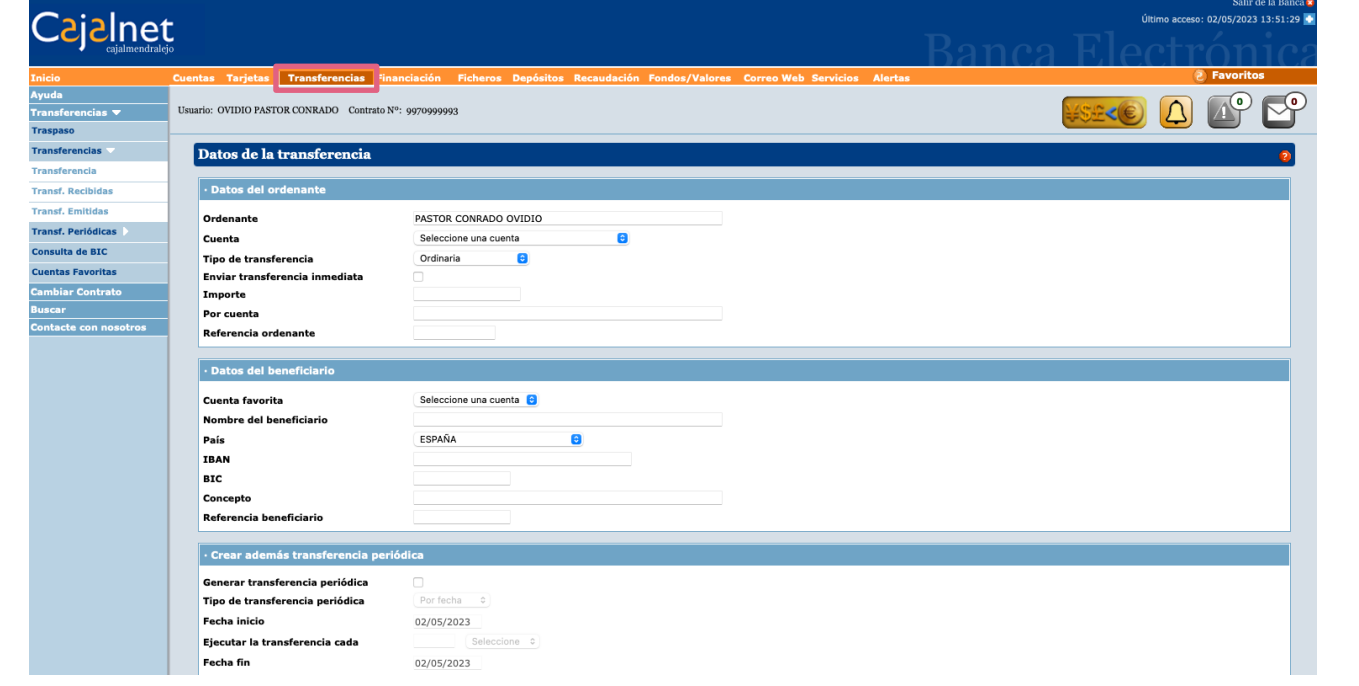

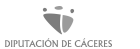

#### Operaciones: Nuevas funcionalidades

La mayoría de las bancas virtuales están en continua evolución, añadiendo nuevas funcionalidades que podremos encontrar en el apartado "**Novedades**".

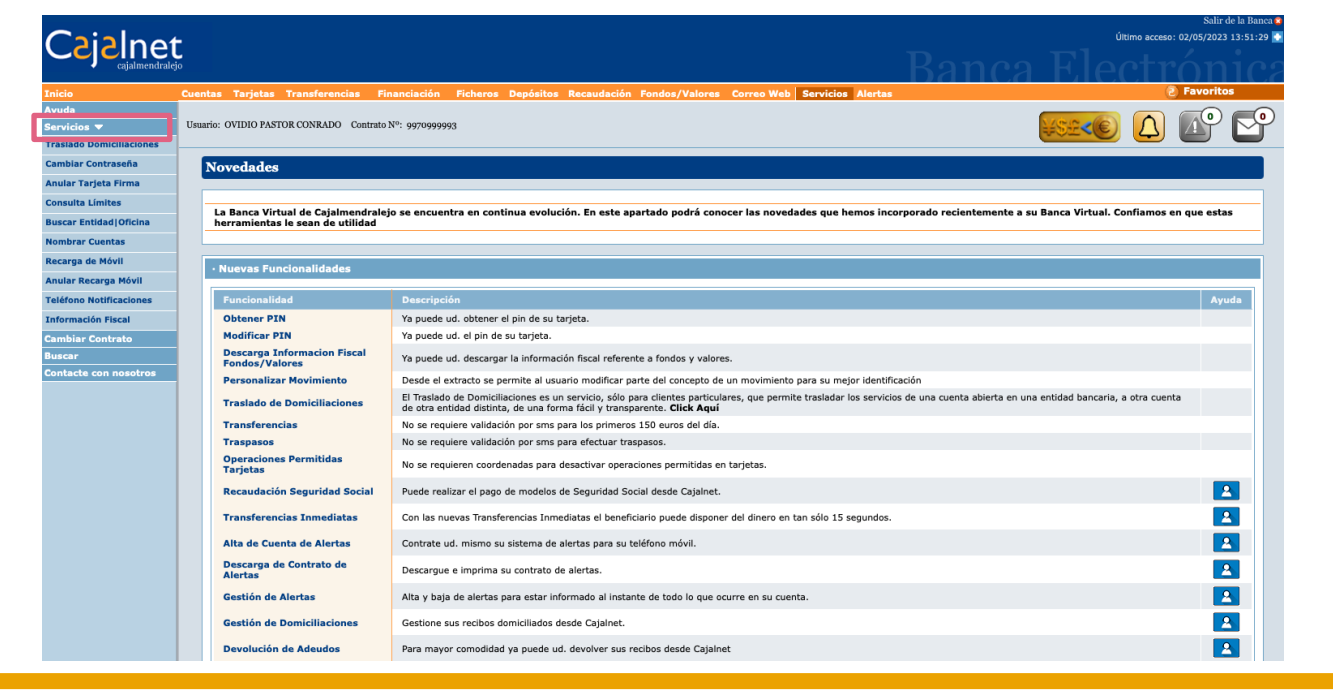

## Algunos servicios que podemos contratar online

La mayoría de los servicios de banca online ya se implementan a través de la web de la banca online como desde la App con un par de clics.

- Abrir una cuenta corriente
- Contratar tarjetas
- Simular hipotecas e iniciar el proceso de contratación
- Calcular las cuotas de seguros y contratarlos
- Invertir y encontrar recursos acerca de los Mercados
- Contratar fondos de inversión
- Contratar planes de pensiones
- Contratar a plazos productos (renting)

# Operaciones: Recarga de móvil

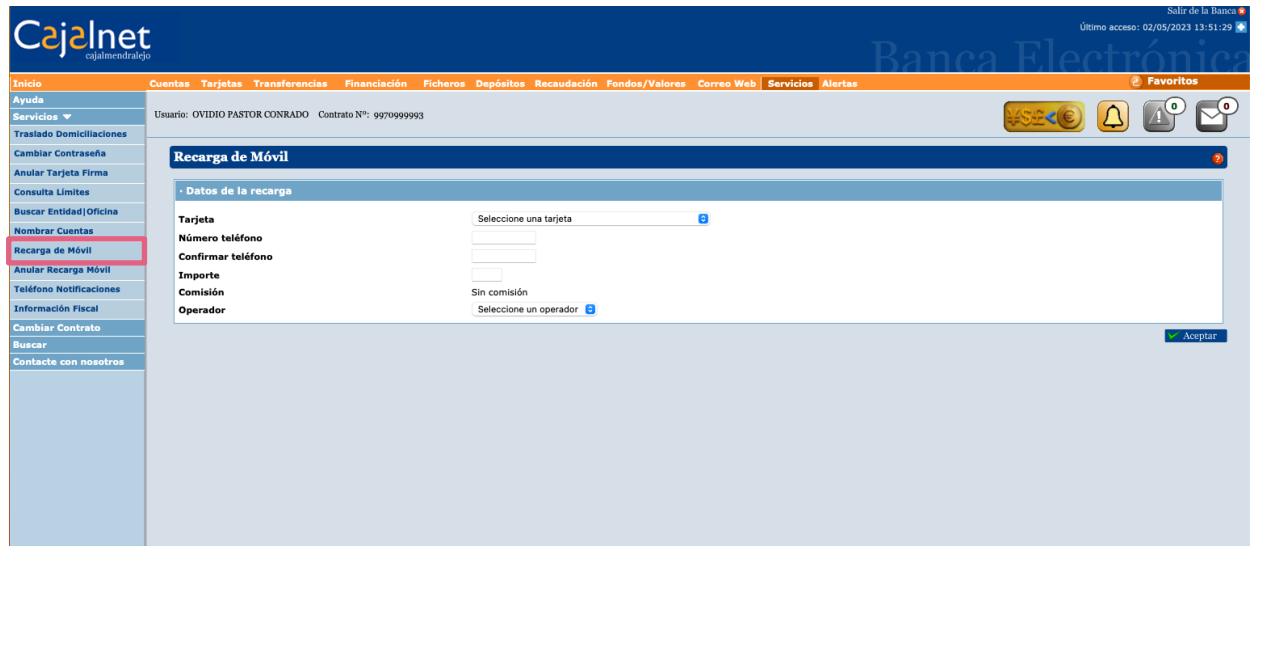

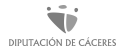

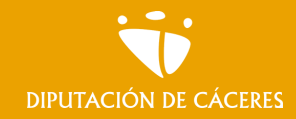

Módulo 3. **Tu banca abierta las 24 horas** MOOC **Inclusión digital y financiera para el mundo rural |**

#### En resumen

Hay varias formas de utilizar la banca online:

- La más conocida utilizando el cajero automático que, como veremos, cada día tiene más prestaciones.
- A través del móvil, utilizando al aplicación que corresponda según nuestro banco.
- A través del ordenador, accediendo a través de un navegador (por ejemplo Google) a la propia web del banco.

Para estas dos últimas es necesario tener activado nuestro servicio de banca online y se debe hacer desde nuestro banco ¡Acude a tu entidad de confianza!

# <span id="page-21-0"></span>Tema 2.

# Servicios del cajero automático

**En este tema vamos a:** 

- **• Conocer los cajeros automáticos y cómo funcionan**
- **• Aprender a realizar gestiones**
- **• Buscar el cajero más cercano**

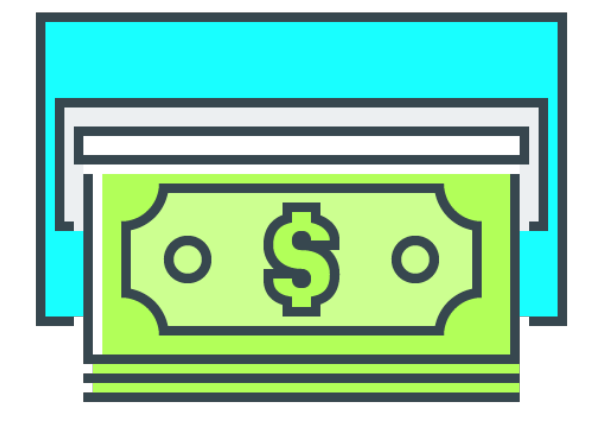

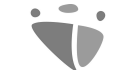

Módulo 3. **Tu banca abierta las 24 horas**

MOOC **Inclusión digital y financiera para el mundo rural**  DIPUTACIÓN DE CÁCERES

# ¿Qué es y para qué sirven los cajeros automáticos?

#### Es conocido por todos…

…Que los datos sobre el uso de los cajeros automáticos van en aumento. Concretamente, durante el primer trimestre de 2022 se realizaron 152,9 millones de operaciones, un 7,34% más que el mismo periodo del año anterior.

Las personas mayores son también partícipes de esto. Sin embargo, para la gran mayoría de ellas supone un reto enfrentarse a un cajero automático para realizar cualquiera de las operaciones que nos permite realizar.

Vamos a conocer mejor los cajeros automáticos, cómo funcionan, y a enumerar las **operaciones que se pueden realizar en los cajeros automáticos**, tanto si disponemos de tarjeta como si no, explicando algunas de esas operaciones más habituales y que más se realizan.

#### Cajero automático

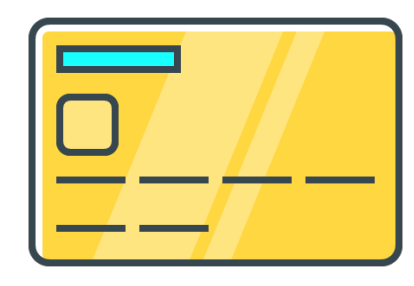

Los Cajeros Automáticos son **máquinas dispensadoras de dinero** activadas mediante una tarjeta y una clave secreta personal, que identifica a un usuario/a. Cuentan con mecanismos de seguridad, para permitir que sólo quien disponga de dicha tarjeta pueda realizar operaciones.

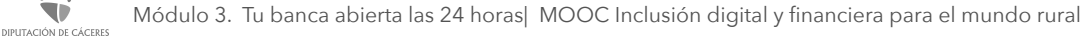

# Cajero automático

Es difícil comprender todo lo que ocurre al otro lado de la pantalla de nuestro cajero. En general, podemos considerar que todos los cajeros son ordenadores que cuentan con un software programado para realizar distintas operaciones y consultas.

Todos los cajeros tienen integrado **un ordenador con un software** que regula el mecanismo del dispositivo y que controla las consultas u operaciones.

### ¿Qué podemos hacer en un cajero automático?

Un cajero no es solo una herramienta para efectuar retiradas de efectivo e incluso ingresarlo, sino que además sirve para consultar movimientos o hacer gestiones de todo tipo.

Muchas veces las personas usuarias no son conscientes de todas las prestaciones que les ofrece su cajero. Además del **ingreso y retirada de efectivo**, los cajeros automáticos permiten **consultar el saldo y movimientos de una cuenta**, **efectuar transferencias bancarias**, **recargar el saldo del móvil o llevar a cabo distintos pagos y devoluciones**.

#### Operaciones que se pueden realizar en cajeros

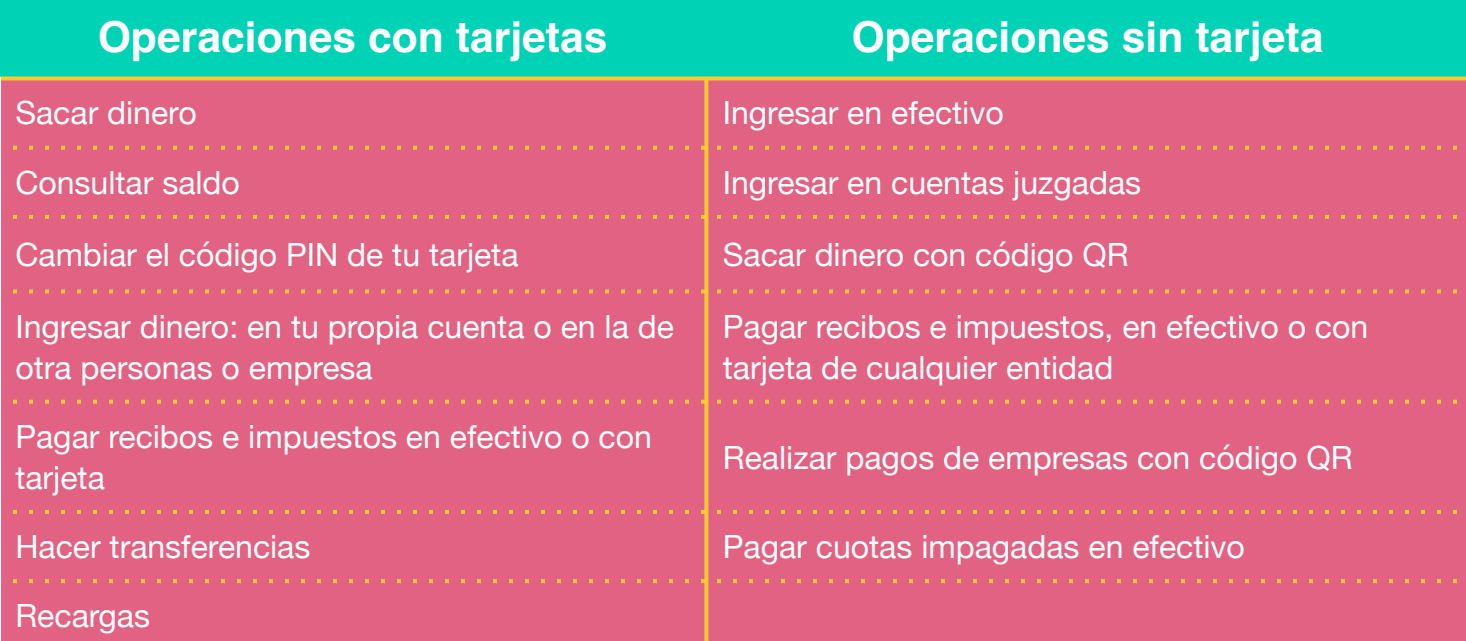

#### Cajero sin contacto ¿Cómo funciona?

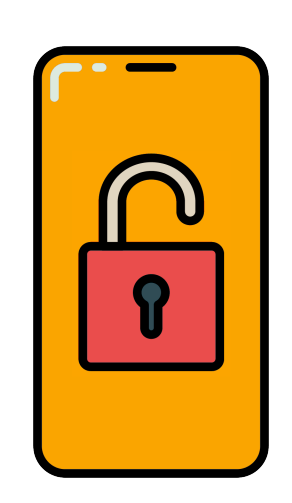

NPLITACIÓN DE CÁCERE

Seguramente nos hemos preguntado alguna vez cómo es posible que en la actualidad no sea necesario **introducir las tarjetas de crédito o débito en algunos TPV** para poder utilizarlas. La responsable de que esto ocurra es la tecnología contactless.

Esta tecnología, incorporada en los medios de pago, permite **pagar en cualquier establecimiento** y, ahora también, **realizar operaciones en tu cajero**. Más adelante hablaremos del contactless como medio de pago alternativo, ahora vamos a ver cómo afecta a los cajeros.

## Cajeros contactless

Actualmente se ha implementado una tecnología que ha revolucionado la forma en que los utilizamos: la **tecnología NFC**. Esta es la que permite el uso de tarjetas con tecnología NFC para **operar en cajeros** que disponen de la misma tecnología.

En cualquier proceso NFC se distinguen dos **dispositivos** principales: **un iniciador o lector (cajero) y un dispositivo destino (tarjeta o instrumento de pago)**. Ambos deben contar con un chip que es el que permite establecer un diálogo entre ellos. En el caso de los cajeros contactless, los dispositivos son nuestra tarjeta y el lector o iniciador contactless del cajero.

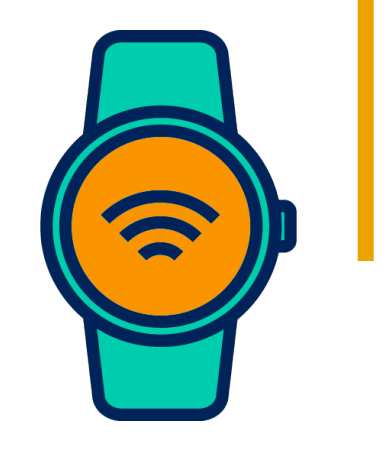

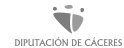

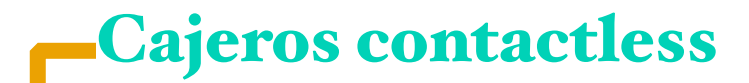

Las operaciones disponibles en un **cajero contactless** son las mismas que ofrece un cajero automático convencional.

Asimismo, los cajeros contactless siguen incluyendo una ranura para la tarjeta, por lo que también podemos operar como hasta ahora si así lo preferimos.

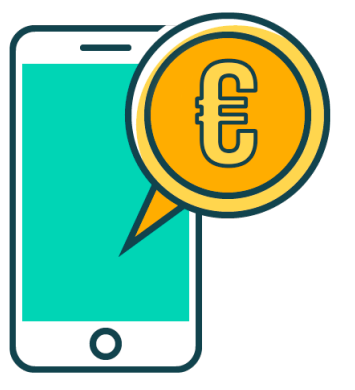

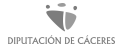

#### ¿Cómo se utiliza un cajero contactless?

Los pasos a seguir son los siguientes:

- Identificar el lector contactless en el cajero. Este lector se puede reconocer por el icono de contactless, que muestra varias ondas de radio emergiendo de un punto en un extremo, y que pueden ir o no acompañadas de otras imágenes explicativas como la de una mano sosteniendo una tarjeta.
- Acercar la tarjeta a menos de tres centímetros del lector y mantenerla en esta posición durante al menos un segundo. Al aproximar la tarjeta, los pilotos del lector se iluminan y el cajero emite un sonido indicando que la lectura ha sido correcta. En ese momento podremos retirar nuestra tarjeta, púesto que ya no será necesaria para el resto del proceso.

#### ¿Cómo se utiliza un cajero contactless?

Los pasos a seguir son los siguientes:

- ➡Utilizar la pantalla táctil para seleccionar la operación y acciones que deseamos realizar.
- ➡Introducir el número PIN mediante el teclado numérico del cajero para autorizar la operación seleccionada.
- ➡Retirar el dinero u otros documentos proporcionados por el cajero.

Cabe mencionar que, dependiendo del tipo de operación, el cajero puede solicitar que se introduzca el PIN antes y/o después de seleccionar la acción a realizar. Antes de alejarse del cajero, es importante comprobar que la operación realmente ha finalizado y que el cajero vuelve a su pantalla de inicio.

#### ¿Es seguro un cajero automático?

Por parte del banco, desde luego. Una inmensa caja fuerte y un probado software (siempre bajo supervisión) garantizan una tramitación segura de las gestiones. En las diferentes bandejas del cajero se pueden contener hasta 3000 billetes de diferentes cantidades, de modo que la precisión ha de ser grande, así como la seguridad.

Ahora bien, en ocasiones puede darse manipulaciones fraudulentas del cajero, de modo que si hay algo raro que llame la atención, antes de su uso, será mejor andarse con precaución.

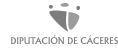

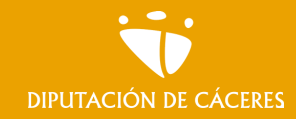

Módulo 3. **Tu banca abierta las 24 horas** MOOC **Inclusión digital y financiera para el mundo rural |**

#### En resumen

Existen diferentes tipos de cajero automático, van cambiado igual que cambian el resto de herramientas bancarias y sumándose a los avances tecnológicos.

Hoy en día los cajeros nos permiten realizar una gran variedad de operaciones como retirar o ingresar efectivo, consultar el saldo y movimientos de una cuenta, efectuar transferencias bancarias, recargar el saldo del móvil o llevar a cabo distintos pagos y devoluciones.

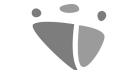

Módulo 3. **Tu banca abierta las 24 horas**

MOOC **Inclusión digital y financiera para el mundo rural**  DIPUTACIÓN DE CÁCERES

# Aprende a realizar gestiones desde un cajeto automático

#### Operaciones más habituales iPaso a paso!

Vamos a mostraros cómo se realizan las operaciones más habituales de los cajeros automáticos ¡Paso a paso!

Además, las personas usuarias, desde nuestra banca online, podemos personalizar la pantalla que queremos ver en el cajero cuando acudimos a él. Es decir, podemos personalizar las cantidades que sacamos frecuentemente, si queremos recibo o no, el idioma o el nombre, entre otros aspectos.

#### Sacar dinero

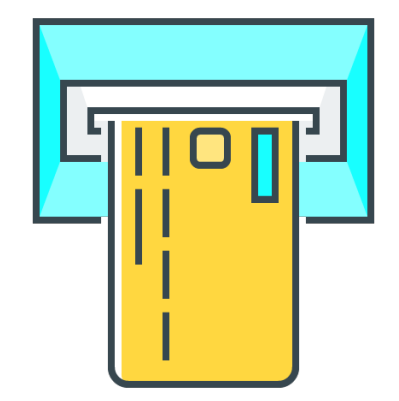

**DIPLITACIÓN DE CÁCERES** 

La persona usuaria debe anotar la cantidad marcándola con el teclado o bien escogerla entre las cantidades ya predeterminadas que muestra la pantalla, y pulsar si quiere o no recibo de su operación, así como si desea realizar otra operación o consulta.

#### Consultar saldo

La consulta de saldos se puede realizar desde la pantalla o también podemos obtener la información en modo impreso.

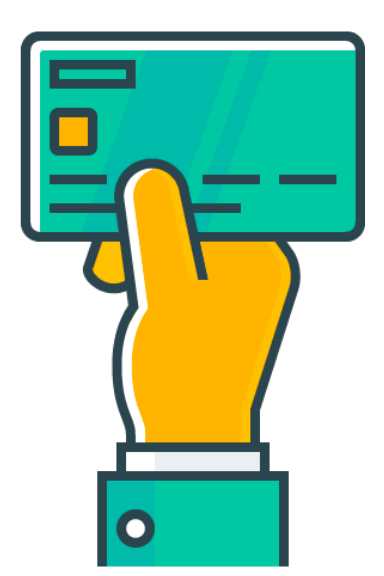

#### Cambiar el código PIN de nuestra tarjeta

Podemos cambiar el código PIN que la entidad bancaria nos haya proporcionado para nuestra tarjeta bancaria. Para ello, debemos introducir la tarjeta en el cajero, teclear el PIN actual e ir a la opción que tenga nuestra entidad bancaria para cambiar el PIN. Una vez hecho eso, podemos teclear el nuevo PIN que deseemos poner.

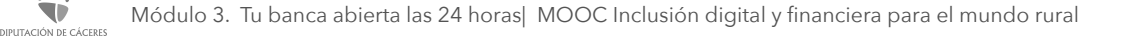

## Ingresar dinero

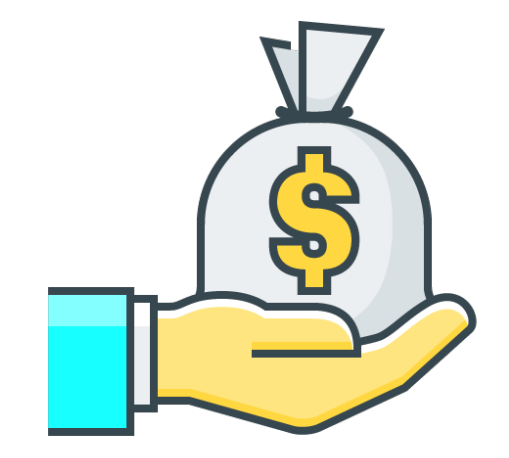

DIPUTACIÓN DE CÁCERES

Nos permite realizar ingresos en nuestra propia cuenta, con la tarjeta, indicando el importe a ingresar e introduciendo los billetes. También podemos hacer un ingreso en la cuenta de otra persona, indicando el IBAN de la cuenta receptora.

#### Pagar recibos e impuestos en efectivo o con tarjeta

Se pueden pagar los recibos e impuestos en los cajeros automáticos en efectivo o con tarjeta de débito o crédito.

Si el recibo tiene código de barras, lo primero que se debe hacer es pasarlo por el lector del código. En caso de que no lo tenga hay que darle a pago manual e introducir todos los datos.

Con esta opción podemos pagar:

• Recibos

- Tributos locales
- Resto de tributos
- Autoliquidaciones

#### Enviar dinero a través del teléfono a un cajero

Para hacer llegar una determinada cantidad de **dinero en efectivo a otra persona**, tan solo necesitamos indicarle al banco o plataforma con la que operamos la cuantía que queremos enviar y a quién se la enviamos, indicando para ello su número de teléfono.

Esta persona **recibirá en su móvil un SMS** en el que se le informará del dinero disponible, y de los cajeros en donde podrá retirarlo, ingresando una clave incluida en el propio SMS. Es importante señalar que quien recibe el dinero no necesita ser cliente/a de la entidad bancaria en la que se realiza la retirada de dinero, tan solo deberá acudir a uno de los cajeros adscritos a este servicio.

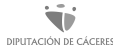

#### Retirar efectivo en cajero automático sin tarjeta

Algunas entidades bancarias y plataformas online permiten **realizar retiradas de efectivo de cajeros automáticos** sin necesidad de disponer de tarjeta de crédito o débito. Es un paso más en el desarrollo de nuevas tecnologías que están cambiando la forma en la que las personas usuarias interactúan con su dinero.

Este servicio se puede utilizar tanto para enviar dinero en efectivo a familiares o amistades, como para facilitar que la propia persona saque dinero de un cajero automático **sin necesidad de disponer de su tarjeta de crédito o débito**. En ambos casos este servicio suele requerir tan solo del uso de un teléfono móvil que sea capaz de recibir y enviar un SMS.

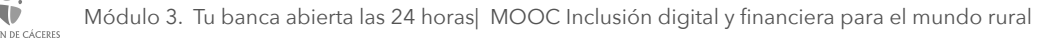

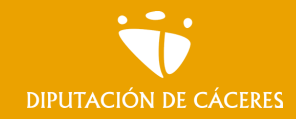

Módulo 3. **Tu banca abierta las 24 horas** MOOC **Inclusión digital y financiera para el mundo rural |**

#### En resumen

Realizar gestiones desde el cajero automático es muy sencillo e intuitivo. Hemos hecho un repaso por aquellas operaciones más básicas, como retirar o ingresar dinero, consultar el saldo o pagar recibos; pero otras operaciones serán igualmente fáciles de realizar.

Lo único que necesitamos para poder utilizar el cajero además de la tarjeta, libreta… y el pin, es leer detenidamente e ir siguiendo los pasos.

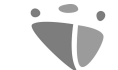

Módulo 3. **Tu banca abierta las 24 horas**

MOOC **Inclusión digital y financiera para el mundo rural** 

# ¿Cómo encuentro mi cajero más cercano?

#### ¿Buscas un cajero?

¿Se acabó nuestro efectivo? Podemos localizar el cajero automático más cercano dónde nos encontramos con la ayuda de la aplicación para móvil **Google Maps**.

Además, la app cuenta con un truco que nos permite buscar cajeros automáticos independientes (no bancos) y hasta agentes de retiro.

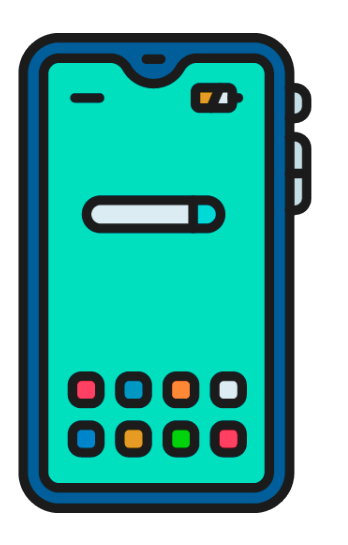

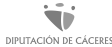

# ¿Cómo encontrar cajeros usando Google Maps?

Los pasos a seguir son los siguientes:

- Primero, nos aseguramos que **Google Maps** no tenga actualizaciones pendientes en las tiendas virtuales de Android o iOS.
- Luego, nos ubicamos en la barra donde colocamos las direcciones.
- Aquí tenemos que escribir y buscar 'Cajeros automáticos'.
- Listo, ahora el aplicativo nos mostrará los cajeros o agentes más cercanos, el tiempo estimado de llegada es de 5 a 10 minutos.
- Además, nos informará si se encuentran abiertos o cerrados y otros datos adicionales como el número de contacto, los metros de distancia, etc.

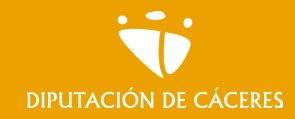

Módulo 3. **Tu banca abierta las 24 horas** MOOC **Inclusión digital y financiera para el mundo rural |**

#### En resumen

La banca online nos permite realizar múltiples operaciones (saldo, movimientos libreta, transferencias y pagos/devoluciones recibos) desde sus diferentes modalidades. Según las circunstancias escogeremos usar una u otra según conveniencia.

Según la entidad encontraremos la navegación, botones, iconos, etc. de una u otra forma. Lo recomendable es seguir los pasos que especifica el banco en cuestión para el uso de su banco online, de este modo no vas a tener ningún problema, aunque os aseguramos que todos son muy parecidos.